# Calisto 5300 Konferenzlautsprecher

Bedienungsanleitung

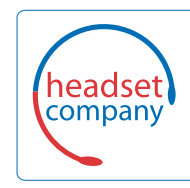

**Comhead Headset Company GmbH**

Die Headset SpezialistenBorsteler Chaussee 51 | 22453 Hamburg | Tel.: (040) 500 580 20 www.comhead.de

## Inhalt

[Steuerung und Statusleuchten](#page-2-0) **3** [USB-Bluetooth-Adapter \(nur Adaptermodell\)](#page-2-0) **3** [Einrichtung](#page-4-0) **5** [Mobile Einrichtung](#page-4-0) **5** [Schnurgebundene Einrichtung](#page-4-0) **5** [Einrichtung des USB-Adapters \(nur BT600-Modelle\)](#page-4-0) **5** [Download der Software](#page-5-0) **6** [Laden](#page-6-0) **7** [Überprüfen des Akkustatus](#page-6-0) **7** [Laden](#page-6-0) **7** [Tägliche Benutzung](#page-7-0) **8** [Einschalten](#page-7-0) **8** [Annehmen und Beenden von Anrufen](#page-7-0) **8** [Halten eines Anrufs](#page-7-0) **8** [Stummschalten/Beenden der Stummschaltung](#page-7-0) **8** [Lautstärke](#page-7-0) **8** [Microsoft Teams-Taste \(nur bei Teams-Modellen\)](#page-7-0) **8** [Support](#page-8-0) **9**

## <span id="page-2-0"></span>Steuerung und Statusleuchten

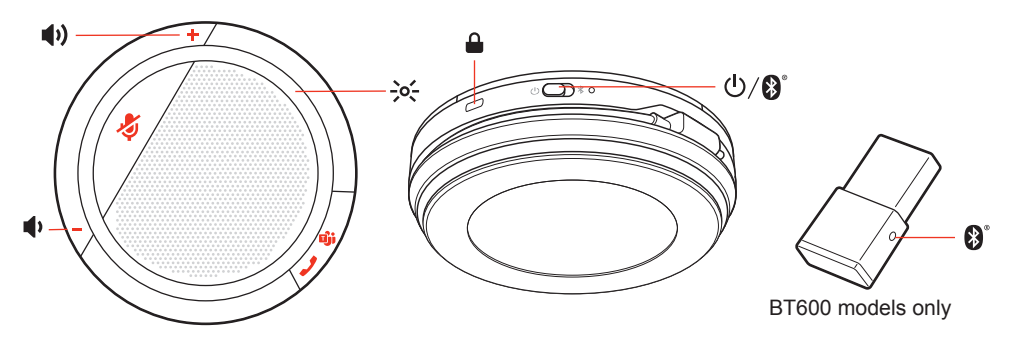

Schnurgebundener, tragbarer Konferenzlautsprecher mit mobiler Konnektivität.

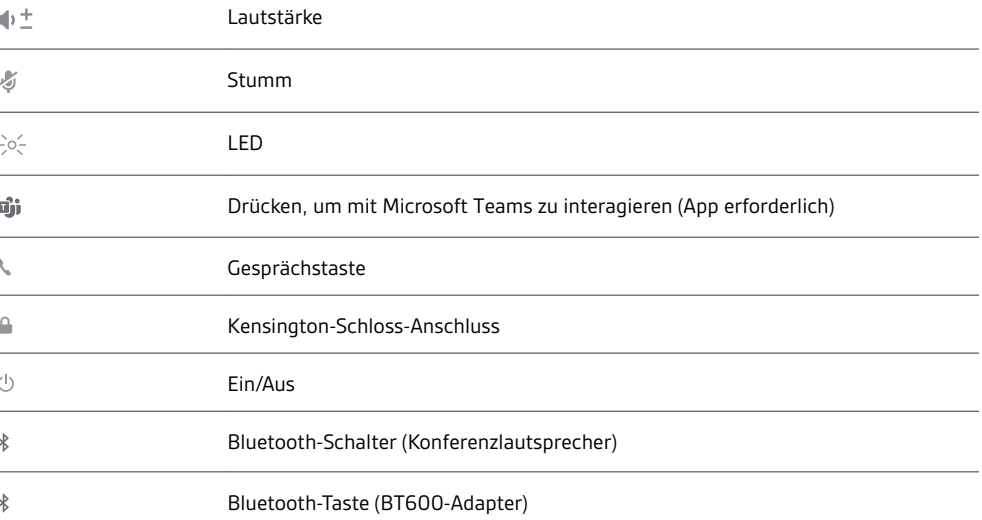

### USB-Bluetooth-Adapter (nur Adaptermodell)

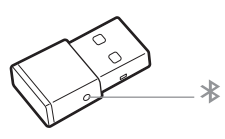

**HINWEIS** *Das Design des Adapters kann variieren.*

**Standard-LEDs**

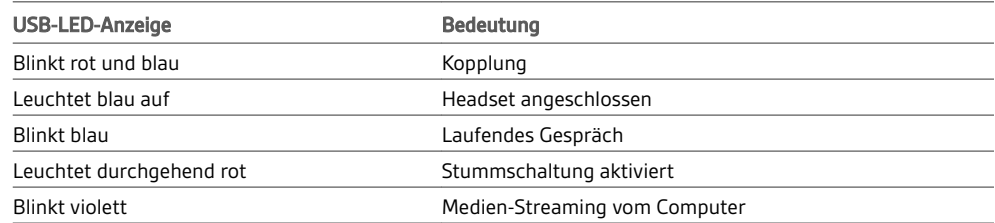

#### **LEDs, wenn Microsoft Teams \* erkannt wird**

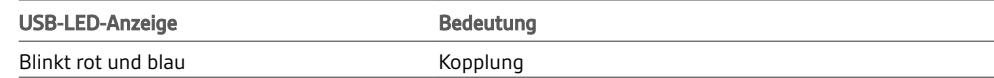

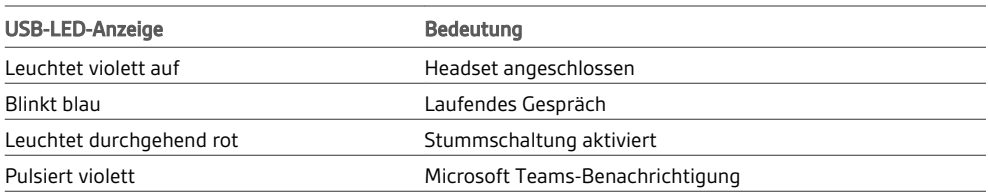

**HINWEIS** *\*Microsoft Teams-App erforderlich*

### <span id="page-4-0"></span>**Einrichtung**

#### Mobile Einrichtung

**1** Um das mobile Gerät mit dem Konferenzlautsprecher zu paaren, schieben Sie die Ein-/Aus-Taste 2 Sekunden lang in Richtung des Bluetooth-Symbols rechts. Sie hören die Ansage "Pairing" (Paarung), und die LED neben dem Bluetooth-Symbol blinkt rot und blau.

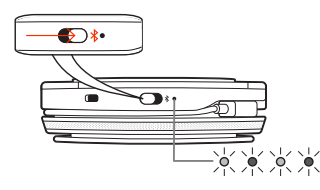

- **2** Aktivieren Sie Bluetooth auf Ihrem Telefon und suchen Sie neue Geräte. Wählen Sie **Poly CL5300 Series** aus.
- **3** Sobald die Verbindung erfolgreich hergestellt wurde, hören Sie die Sprachansage "Pairing Successful" (Paarung erfolgreich) und die LED erlischt.

#### **Schnurgebundene Einrichtung**

Schließen Sie das USB-Kabel an den USB-Port des Konferenzlautsprechers und den USB-Port des Computers an.

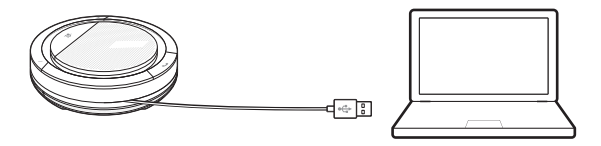

Einrichtung des USB-Adapters (nur BT600- Modelle) Der Bluetooth-USB-Adapter ist bereits mit dem Konferenzlautsprecher gepaart.

**1** Schalten Sie Ihren Konferenzlautsprecher ein und schließen Sie den Bluetooth-USB-Adapter an Ihren Computer an.

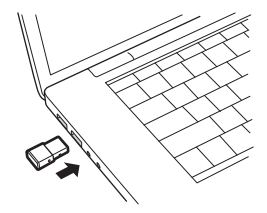

**2** Sobald die Verbindung erfolgreich hergestellt wurde, hören Sie die Sprachansage "Pairing Successful" (Paarung erfolgreich) und die Anzeige des USB-Adapters leuchtet durchgehend blau. **HINWEIS** *Das Design des Adapters kann variieren.*

#### **Erneute Paarung mit USB-Adapter**

Der USB-Adapter ist bereits mit dem Konferenzlautsprecher gepaart. Falls Ihr Adapter nicht verbunden ist oder separat gekauft wurde, paaren Sie den Adapter manuell mit Ihrem Headset.

- **1** Schließen Sie den Bluetooth-USB-Adapter an Ihren Laptop oder PC an und warten Sie, bis Ihr Computer das Gerät erkennt.
- **2** Versetzen Sie den Konferenzlautsprecher in den Paarungsmodus, indem Sie die Ein-/Aus-Taste 2 Sekunden lang in Richtung des Bluetooth-Symbols rechts schieben. Sie hören die Ansage "Pairing" (Paarung), und die LED neben dem Bluetooth-Symbol blinkt rot und blau.
- **3** Versetzen Sie den Adapter in den Paarungsmodus, indem Sie die eingesenkte Paarungstaste vorsichtig mit einem Stift oder einer Büroklammer gedrückt halten, bis der Adapter rot und blau blinkt.

<span id="page-5-0"></span>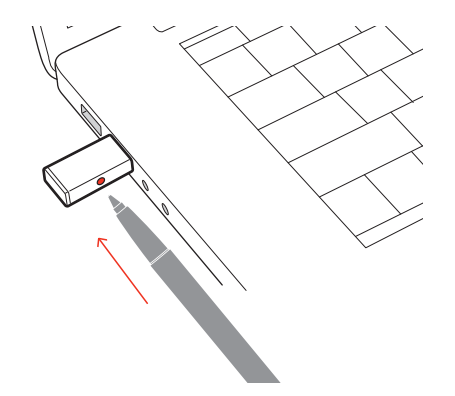

**HINWEIS** *Das Design des Adapters kann variieren.*

Sobald die Verbindung erfolgreich hergestellt wurde, hören Sie die Sprachansage "Pairing Successful, PC connected" (Paarung erfolgreich, PC verbunden) und die LED-Anzeige des Adapters leuchtet durchgehend blau.

Laden Sie Plantronics Hub für Windows/Mac unter [poly.com/software](https://www.plantronics.com/software)herunter. Damit können Sie das Verhalten des Geräts mit erweiterten Einstellungen und Optionen anpassen. Download der Software

### <span id="page-6-0"></span>Laden

Überprüfen des Akkustatus Um den Akkustatus des Konferenzlautsprechers zu überprüfen, schieben Sie die Ein-/Aus-Taste nach rechts und lassen Sie sie wieder los.

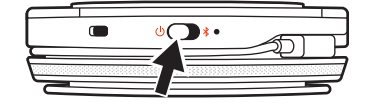

Laden

Laden Sie den Konferenzlautsprecher per USB über Ihren Computer oder ein USB-Netzteil (nicht im Lieferumfang enthalten) auf. Die LED der Ein-/Aus-Taste blinkt während des Ladevorgangs. Sie erlischt, wenn der Konferenzlautsprecher vollständig aufgeladen ist. Für eine vollständige Ladung werden 3,5 Stunden benötigt.

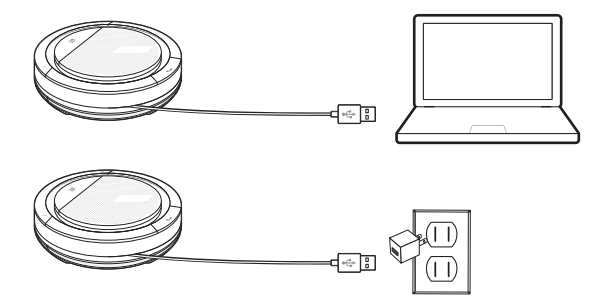

## <span id="page-7-0"></span>Tägliche Benutzung

### **Einschalten**

Schieben Sie die Ein-/Aus-Taste nach rechts, um das Gerät einzuschalten. Die LED des Konferenzlautsprechers leuchtet weiß, und Sie hören die Ansage "Power on" (Einschalten).

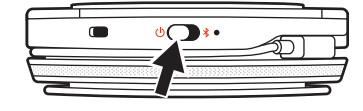

#### Annehmen und Beenden von Anrufen

Durch kurzes Drücken auf die Gesprächstaste können Sie Anrufe annehmen oder beenden.

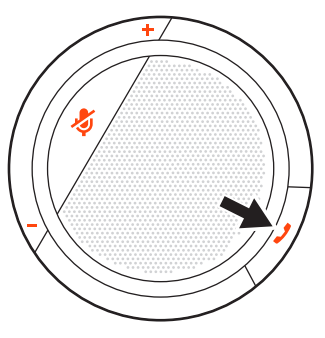

#### Halten eines Anrufs

Halten Sie die Gesprächstaste zwei Sekunden lang gedrückt, um einen Anruf zu halten.

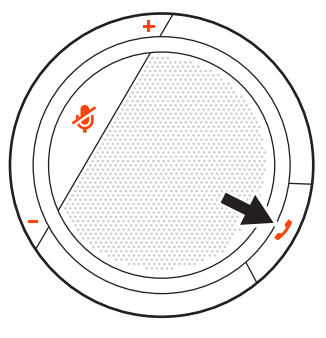

Ein kurzer Druck auf die Stummschalttaste aktiviert/deaktiviert die Stummschaltung der Mikrofone. Stummschalten/Beenden der Stummschaltung

Lautstärke

Drücken Sie die Lautstärketasten (+/-), um die gewünschte Lautstärke einzustellen.

Microsoft Teams-Taste (nur bei Teams-Modellen) Drücken Sie die Microsoft Teams-Taste ii, um über Microsoft Teams zu kommunizieren, wenn Sie gerade nicht telefonieren. **HINWEIS** *Die Microsoft Teams-App muss installiert sein.*

## <span id="page-8-0"></span>Support

### **BENÖTIGEN SIE WEITERE HILFE?**

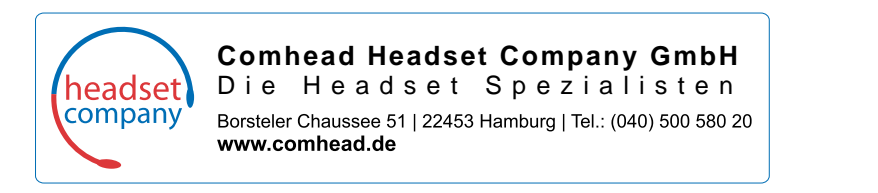

© 2020 Plantronics, Inc. Alle Rechte vorbehalten. Poly, das Propeller-Design und das Poly Logo sind Marken von Plantronics, Inc. Bluetooth ist eine eingetragene Marke der Bluetooth SIG, Inc. Jede Verwendung durch Plantronics, Inc. findet unter Lizenz statt. Alle weiteren Marken sind Eigentum ihrer<br>jeweiligen Rechtehalter. Hergestellt von Plantronics, Inc. 216075-04 09.20